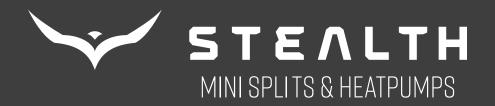

## WIFI APP CONFIGURATION

# GREE+ APP CONFIGURATION FOR STEALTH COMFORT SYSTEMS

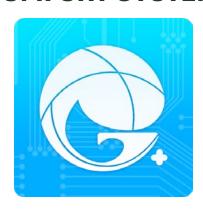

#### DOWNLOAD APP FROM PLAYSTORE OR APPSTORE

Install

#### **PLAYSTORE**

#### https://play.google.com/store/apps/details?id=com.gree.greeplus

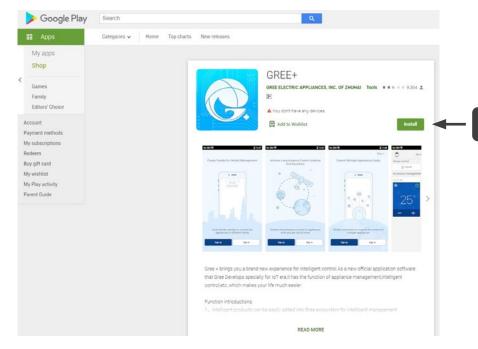

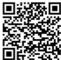

#### **APPSTORE**

https://itunes.apple.com/us/app/gree/id1167857672?mt=8

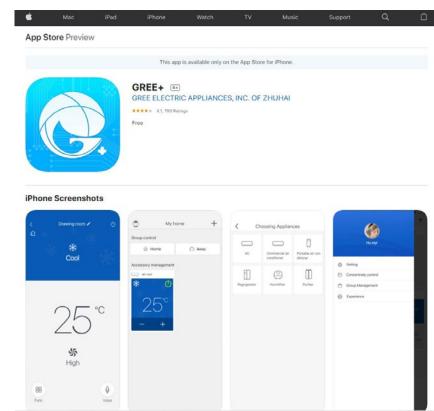

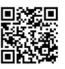

### SIGN IN / SING UP

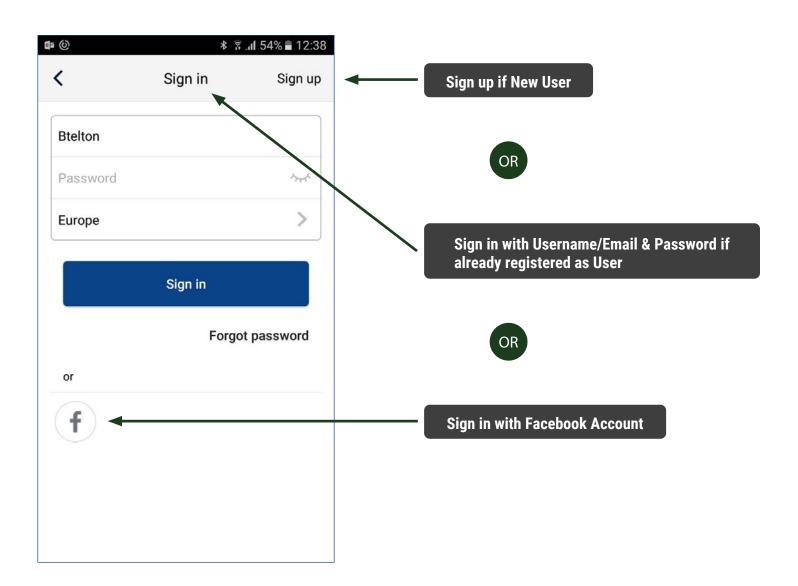

#### **ADD AC**

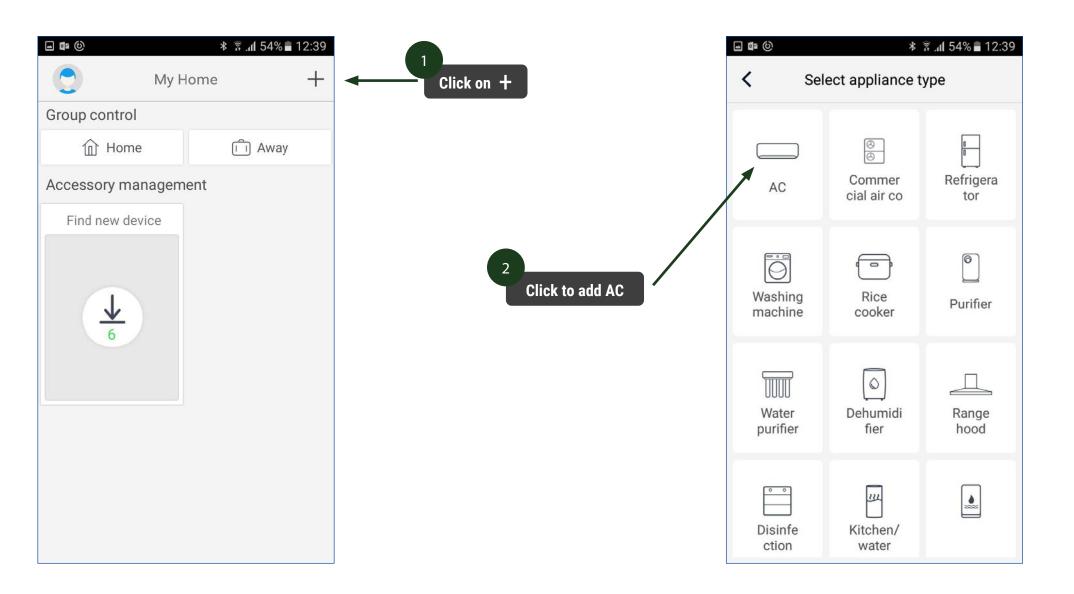

#### **RESET REMOTE CONTROLLER**

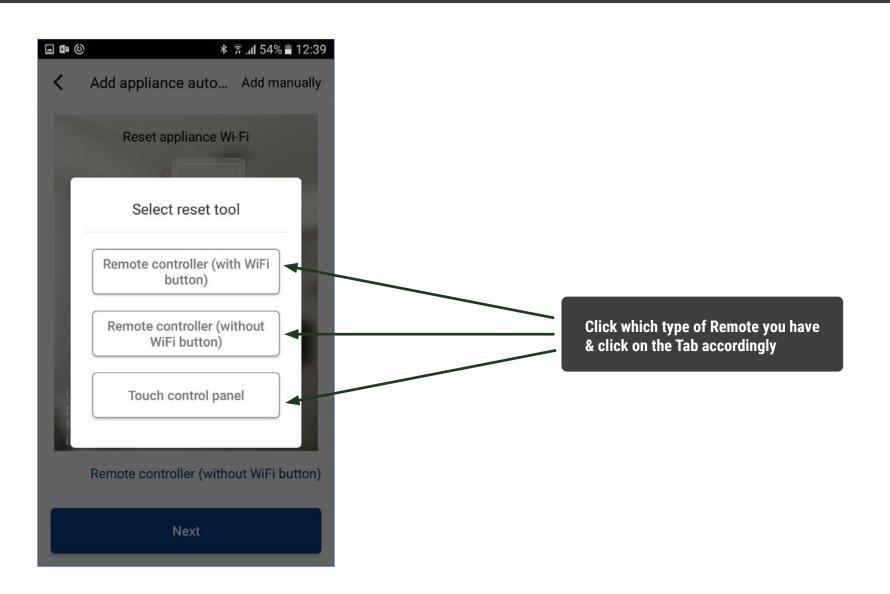

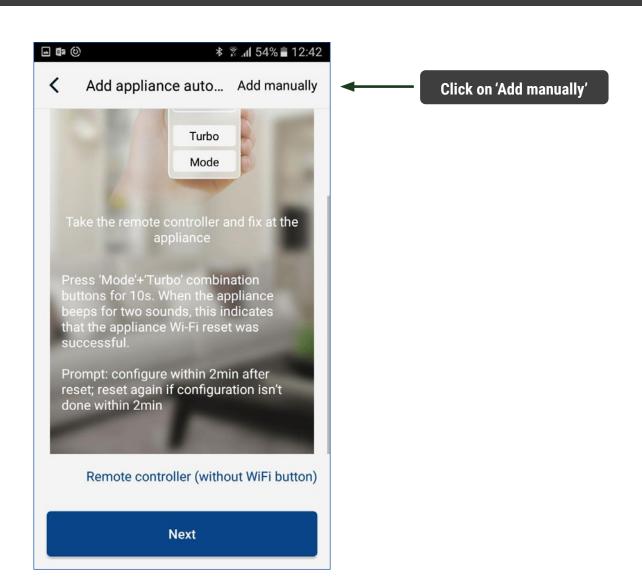

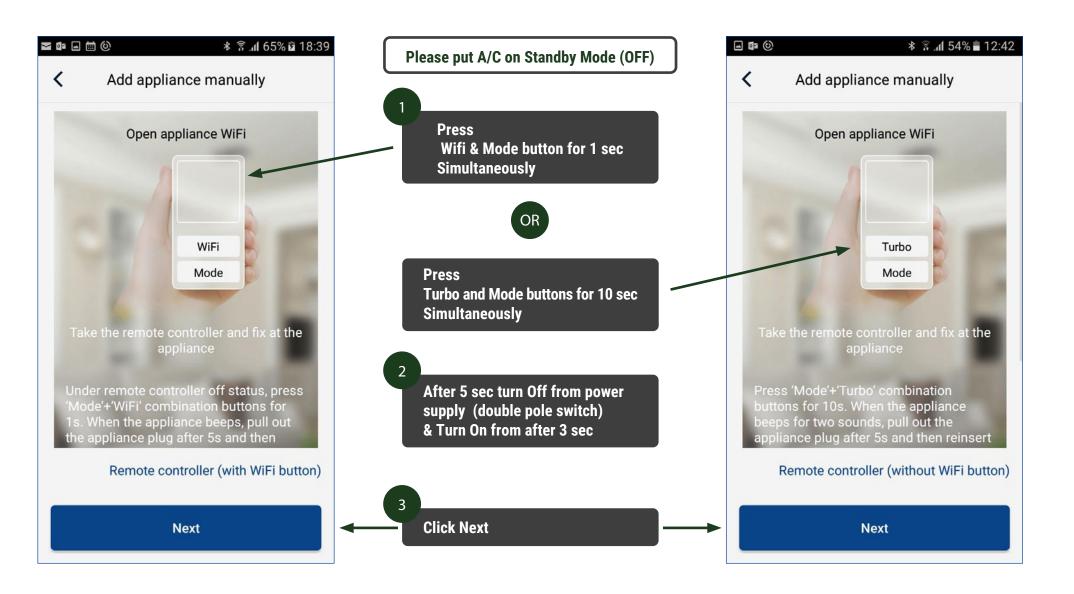

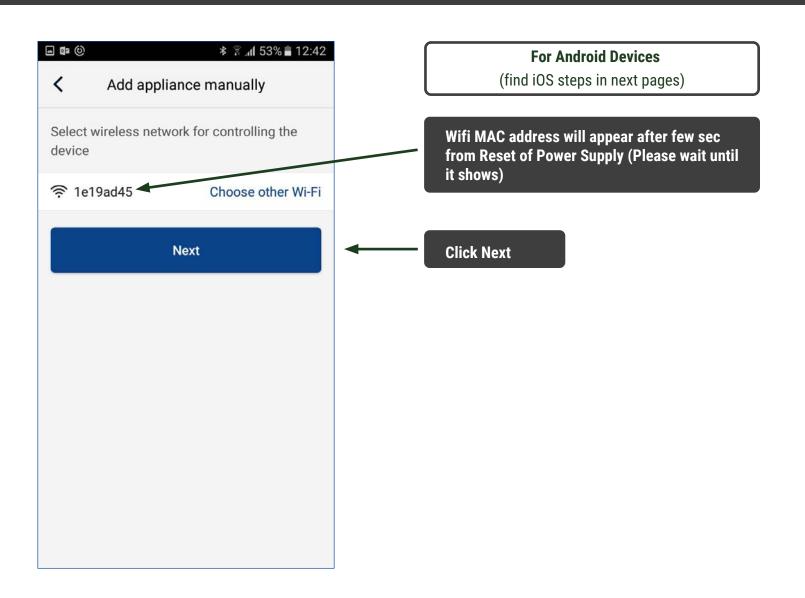

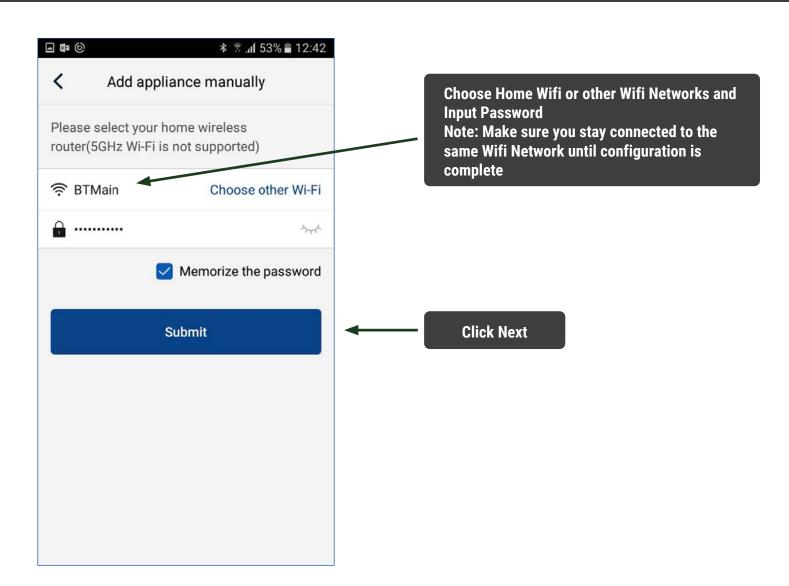

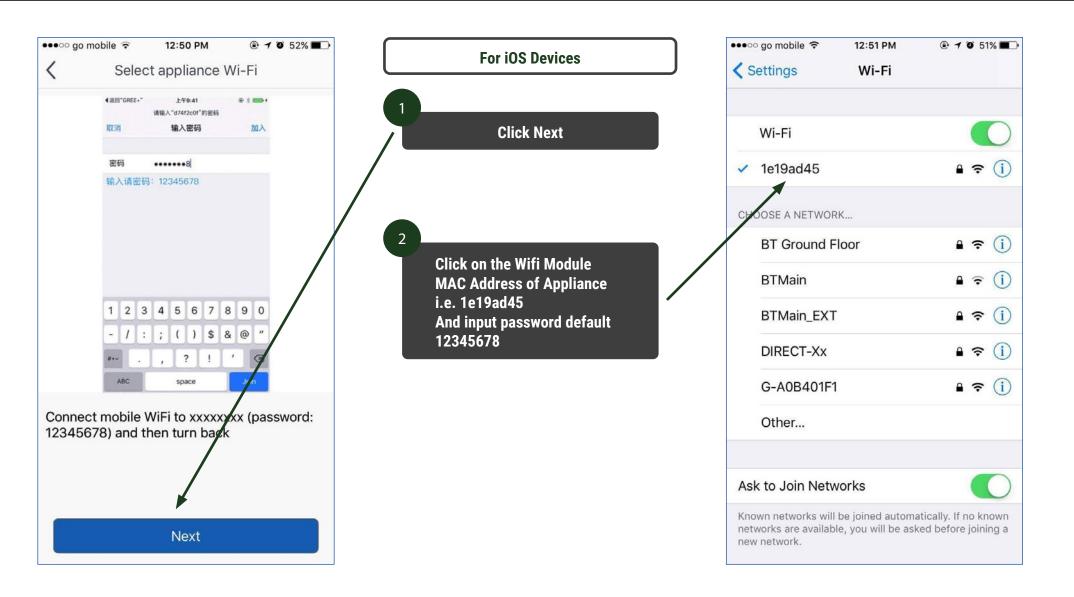

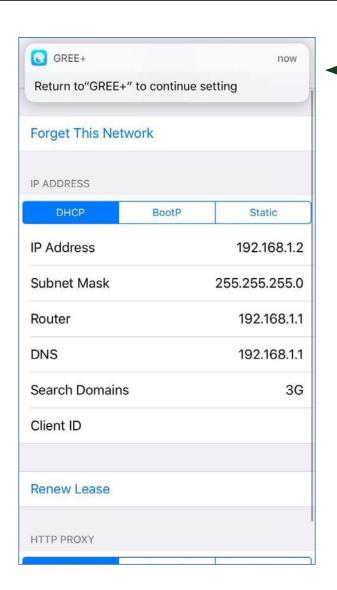

When window pops up please click this tab to Return to App configuration

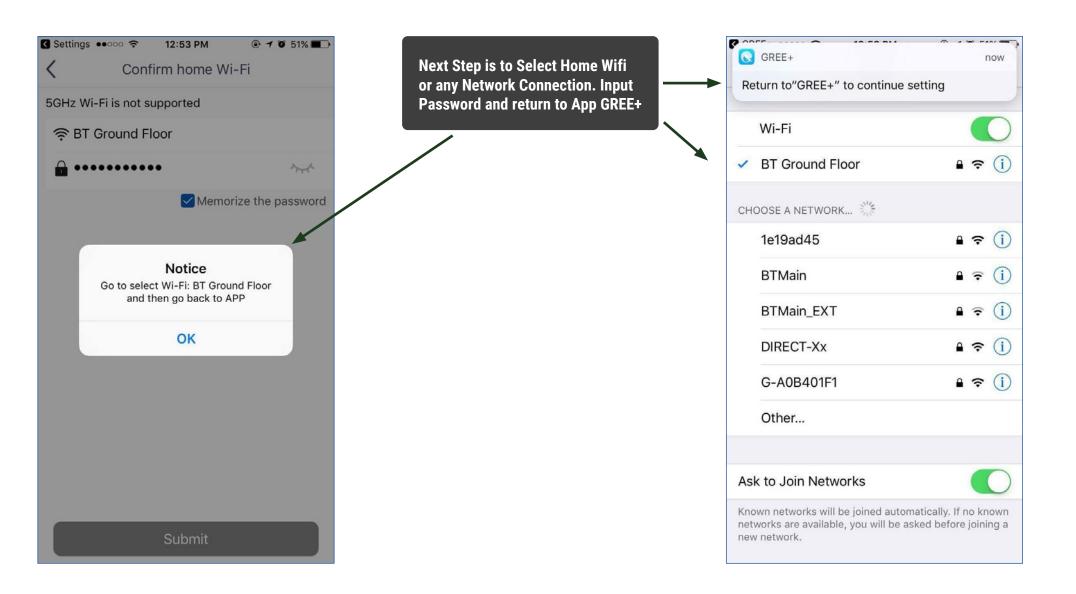

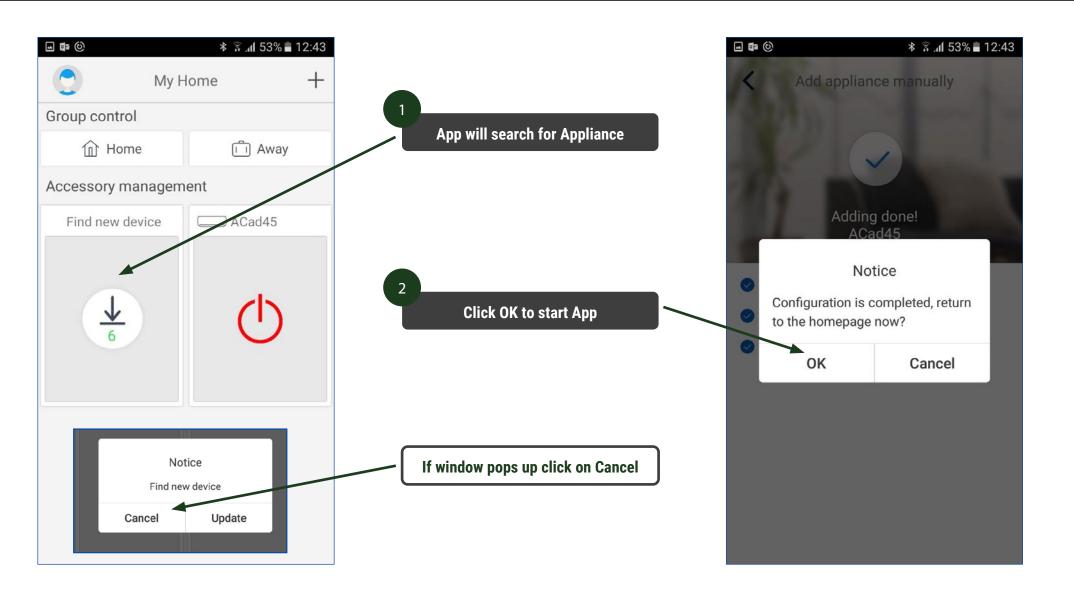

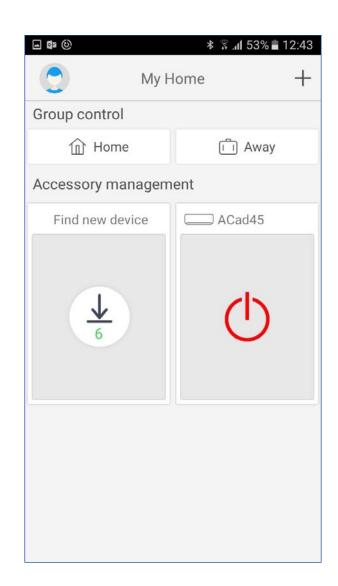

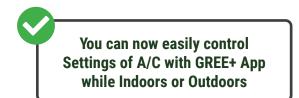

Note: To access appliance settings from Outdoors, please make sure to connect to a reliable Wifi Network or 3G/4G Network & Sign In with User Name & Password in Gree Cloud

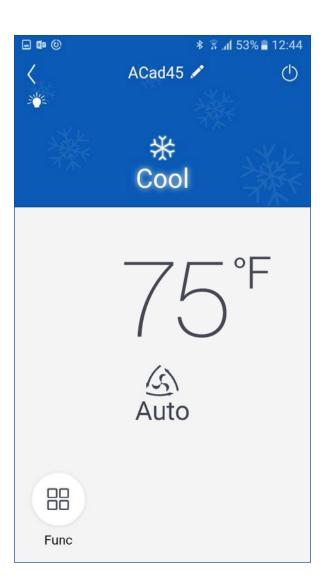